# **WLED30CV4 User Manual**

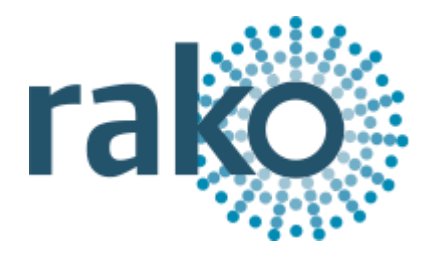

### What is the WLED30CV4?

Rako WLED30CV4 modules are 4 channel dimmer units designed for use with constant voltage LED devices (usually flexible tape lighting). They are designed to accept a 12V or 24V DC supply from a power supply (normally the power supply that would power the LED device if it were not to be dimmed) and give a PWM (Pulse Width Modulation) output for smooth flicker free dimming. They communicate via a Rako wired network via a WP-CONC connection and can be used in both a daisy-chain and star wiring configuration.

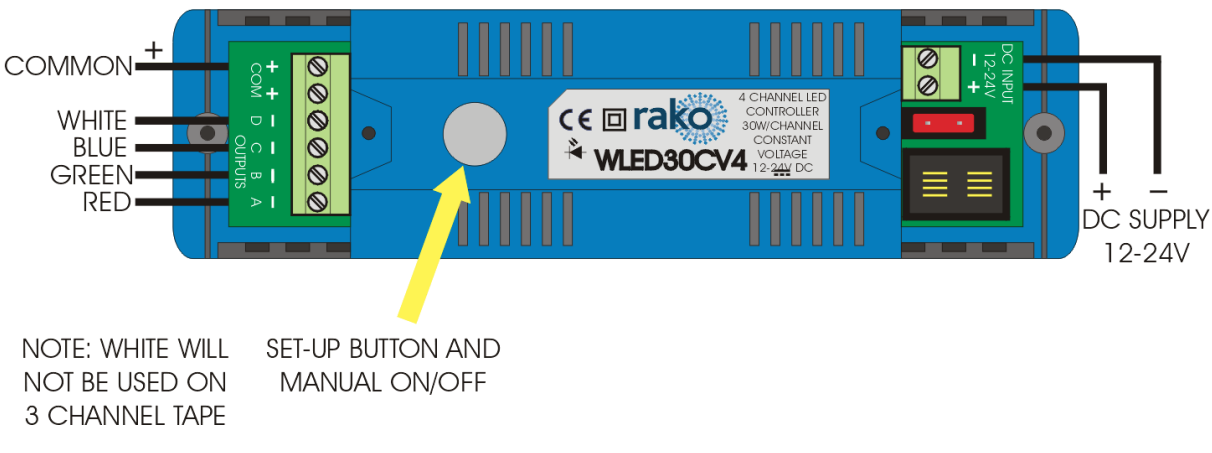

Installing the WLED30CV4

### **Mounting**

Rako modules should be mounted in areas that are adequately ventilated, dry and outside of any enclosed metal casings that may interfere with the wireless signal. Wherever possible the mounting bracket should be used. Whilst Rako modules are designed to be completely maintenance free the units should be mounted in an accessible location should there be a fault or re-addressing of the unit be necessary.

### **Connections**

Connect the WLED30CV4 module according to the wiring diagram above. Note the unit is designed to be fed from a 12V or 24V DC power supply. The power supply should be of an adequate rating for the connected load. For example, if dimming 4m of LED tape light with a rating of 12V and 14.4W/m the power supply needs to be rated to give at least 57.6W. If more than 5m of tape lighting is to be connected it is generally recommended to parallel the connections at the WLED30CV4 module rather than connecting the start of the second strip to the end of the first. This avoids excessive voltage drop issues.

Ensure the cable clamp bar securely clamps the cables and that the terminal cover is fitted before switching the supply on.

### **Initial Checks**

When power is initially connected to the module the unit should switch the load ON. The load can then be manually switched using the clear button on top of the module. The factory set address for both modules and transmitters is House 1 Room 4.

Should the module not respond as above then further investigation should be made before proceeding further.

#### **Maximum loadings**

30w/channel @ 12V 60w/channel @ 24V

### Adding the WLED30CV4 as a device

For the WLED30CV4 to operate correctly with a RAKO system some initial setup must be performed. This is done using a PC running RASOFT Pro (WLED30CV4 is not supported by RASOFT classic) and communicating with a RAKO Bridge connected to the same wired system as the WLED30CV4 .

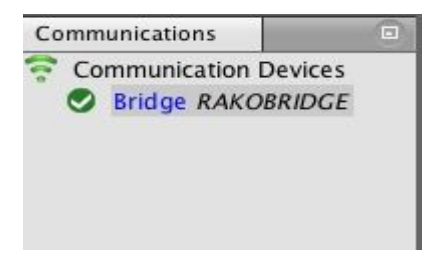

Open the Project File for the installed Rako system and make sure that Rasoft is connected to a communication device.

#### **NB**

*The communication window at the bottom right should indicate whether a Bridge is connected or not. For instructions on how to connect to a Bridge see Rasoft Pro programming guides.*

- Select "File" - "New device" to bring up the "New device Wizard" and choose "WLED30CV4" from the list.

- Choose a suitable device name (if you have multiple WLED30CV4 make sure it is identifiable from this description). Leave "Device ID" blank with the "Automatic ID" box checked.

- Associate the WLED30CV4 to a room from the drop down menu. The room selected here will set the "Local Room" for this device, leave "Associate to channel" blank.

- Once this screen appears press and hold the blue button on the WLED30CV4. After a few seconds it will enter Setup Mode and the status LED will start to blink. Release the button and "Waiting for device to enter setup" should change to "Device Found".

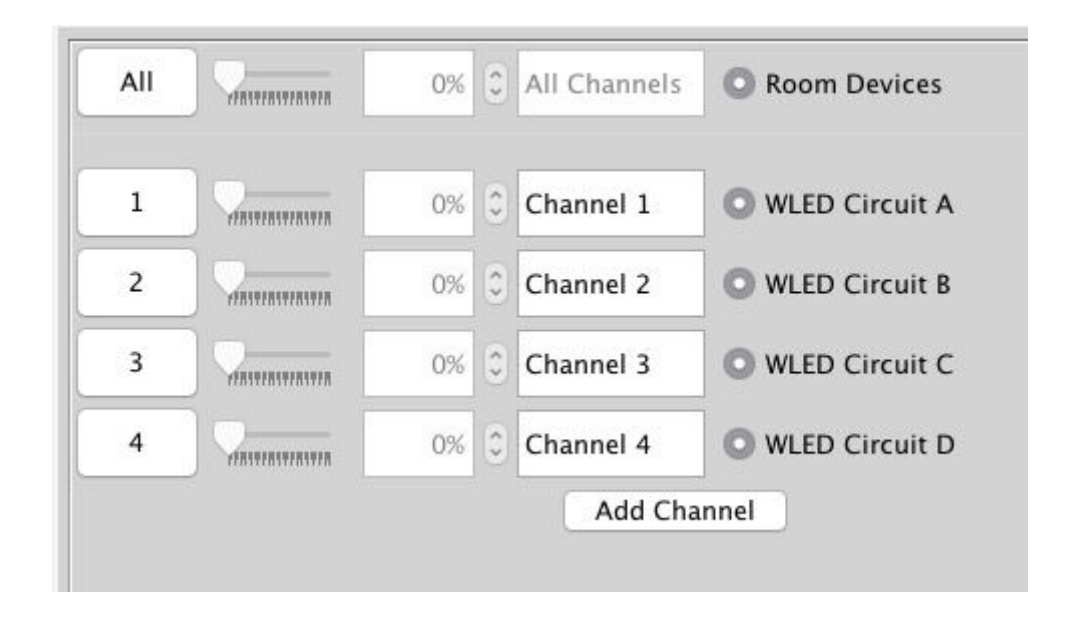

- Click the "Finish" button to complete setup

The WLED30CV4 is a "multi channel device" meaning a single WLED30CV4 module occupies four channels. If it is addressed to Channel 1 then it will occupy Channels 1-4 as above. All 4 channels must be adjacent to one another meaning that it is not possible to have channels spread across the entire room.

### Cycle mode

As a default setting the module will not dim from Fade Up/Down commands from a Rako transmitter but instead will start a colour cycle through the colours programmed for Scenes 1–4 when it receives a Fade Up command. A Fade Down command will stop the cycling.

Fade buttons causes the module to cycle through scenes

Enable Cycle Mode

Run From Power Up

Allow fade down when not cycling

Lower Scene Limit(Start From Scene:) Note: Only available on devices shipped after August 2015

Upper Scene Limit (Cycle To Scene:)  $\frac{1}{7}$   $\frac{1}{8}$   $\frac{1}{9}$   $\frac{1}{10}$   $\frac{1}{11}$   $\frac{1}{12}$   $\frac{1}{13}$   $\frac{1}{14}$   $\frac{1}{15}$   $\frac{1}{16}$  $\overline{6}$ 

It is possible to alter the cycle mode setting by selecting the "Cycle mode" tab in the device editor. From this tab it is possible to enable and disable the cycle mode and also edit the scenes which are cycled through.

## Additional features of the WLED30CV4

### **Visible channels**

Sometimes not all 4 channels will be required by the WLED30CV4. When this is the case then the "Visible Channels" tab can be used to reduce the number of channels the WLED30CV4 occupies in the software.

Slide the "channels used" slider to match the number of Channels required by the WLED30CV4 and the remaining channels are freed up to be used by other devices.

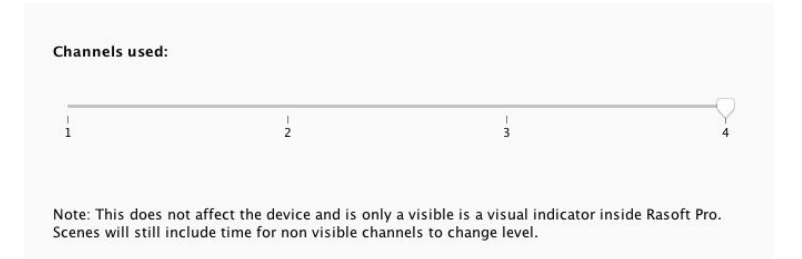

### **Colour Wheel**

When used in conjunction with a Bridge the WLED30CV4 can be controlled using a colour wheel in the App. To make the colour appear the channels 1-3 names must include the words "red", "green", "blue" or "r", 'g", "b". Other words can also be present in the channel label such as "Kitchen strip red" etc.

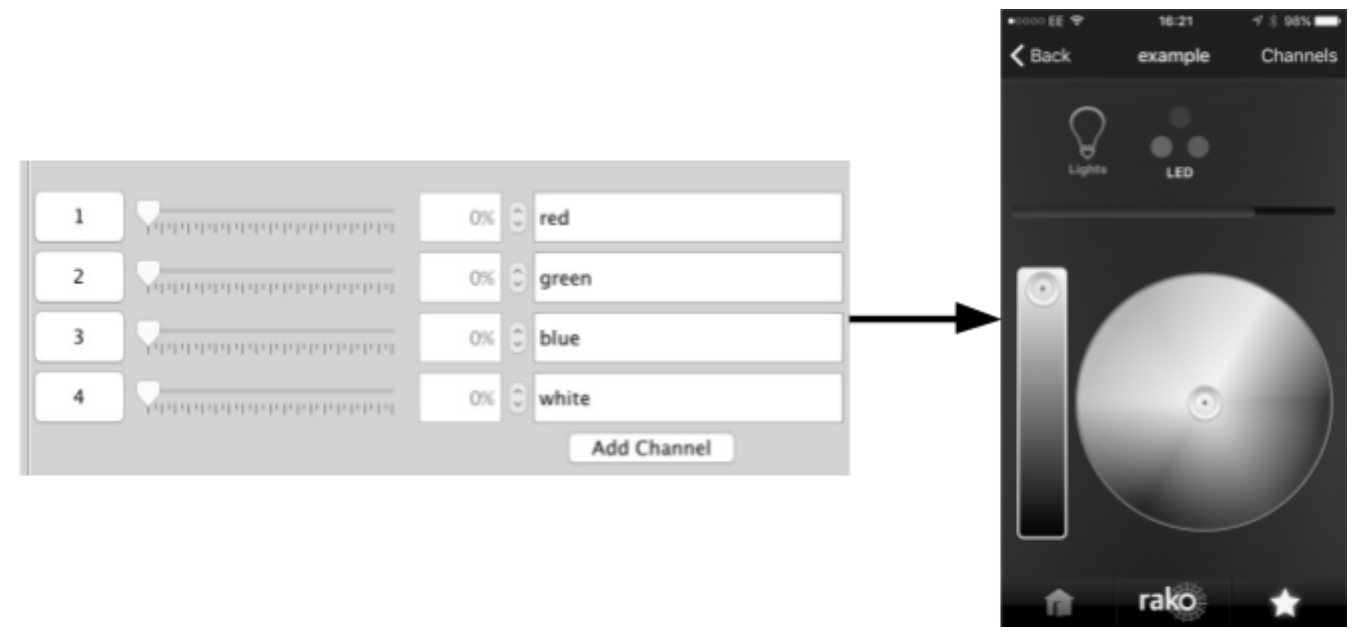

Rako thanks you for having purchased a Rako product and hopes that you are pleased with your system. Should for any reason you need to contact us please contact us via our website www.rakocontrols.com or by phoning our customer help line on 01634 226666.

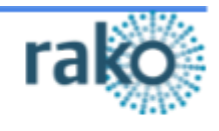